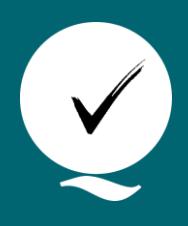

## **KVALITET I** LANDSFORSØGENE

**Udgivet 27-03-2001 Revideret 27-03-2020**

## **Skema til indsåning af forsøgsgødningsspreder**

Rikke Jensen <sup>a</sup>

*<sup>a</sup> Teknologisk Institut*

Skemaet bruges til beregning af gødningsmængder, indsåning af gødningsspreder og til dokumentation af gødningsudbringningen.

Skemaet er tilgængeligt på Nordic Field Trial System: [www.nfts.dk](http://www.nfts.dk/) - log på - Under "Mine forsøg" vælges "Aktive forsøg". Find kolonnen "Forsøgsledbehandlinger" og det aktuelle forsøgsnummer – klik derefter på det aktive link "Gødning". Nedenfor er vist et eksempel på et skema. I PC-Markforsøg er der også en genvej til skemaet. Højreklik på siden under fanebladet "forsøgsbehandlinger" og vælg "Gødningsberegningsskema".

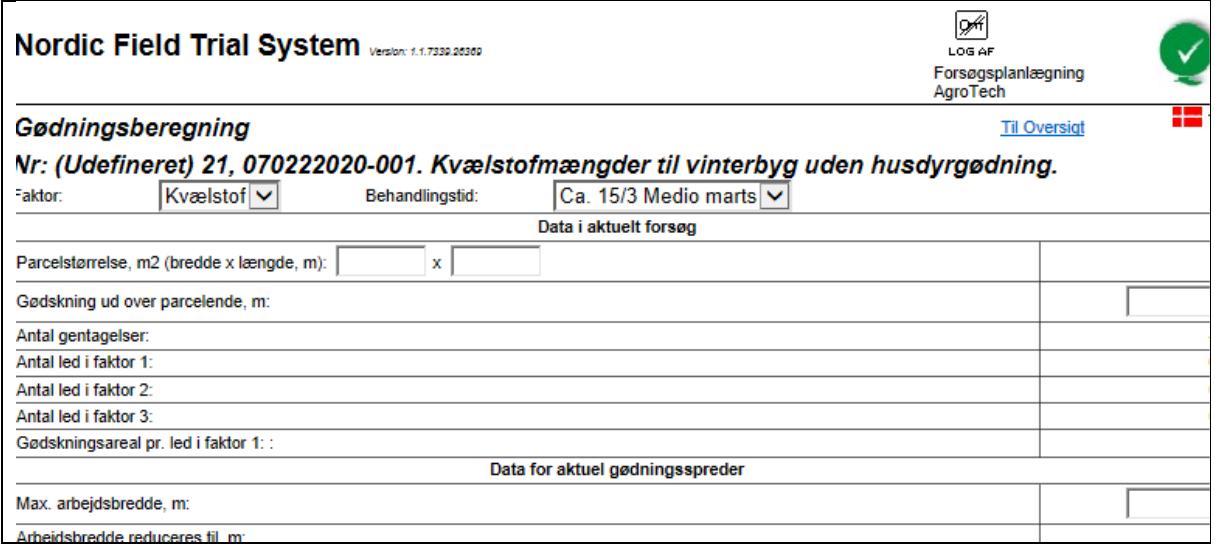

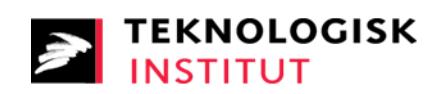

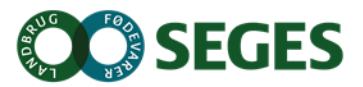